# Alibaba Cloud

内容安全 Pricing

**Document Version: 20211123** 

(-) Alibaba Cloud

### Legal disclaimer

Alibaba Cloud reminds you to carefully read and fully understand the terms and conditions of this legal disclaimer before you read or use this document. If you have read or used this document, it shall be deemed as your total acceptance of this legal disclaimer.

- You shall download and obtain this document from the Alibaba Cloud website or other Alibaba Cloudauthorized channels, and use this document for your own legal business activities only. The content of this document is considered confidential information of Alibaba Cloud. You shall strictly abide by the confidentiality obligations. No part of this document shall be disclosed or provided to any third party for use without the prior written consent of Alibaba Cloud.
- 2. No part of this document shall be excerpted, translated, reproduced, transmitted, or disseminated by any organization, company or individual in any form or by any means without the prior written consent of Alibaba Cloud.
- 3. The content of this document may be changed because of product version upgrade, adjustment, or other reasons. Alibaba Cloud reserves the right to modify the content of this document without notice and an updated version of this document will be released through Alibaba Cloud-authorized channels from time to time. You should pay attention to the version changes of this document as they occur and download and obtain the most up-to-date version of this document from Alibaba Cloud-authorized channels.
- 4. This document serves only as a reference guide for your use of Alibaba Cloud products and services. Alibaba Cloud provides this document based on the "status quo", "being defective", and "existing functions" of its products and services. Alibaba Cloud makes every effort to provide relevant operational guidance based on existing technologies. However, Alibaba Cloud hereby makes a clear statement that it in no way guarantees the accuracy, integrity, applicability, and reliability of the content of this document, either explicitly or implicitly. Alibaba Cloud shall not take legal responsibility for any errors or lost profits incurred by any organization, company, or individual arising from download, use, or trust in this document. Alibaba Cloud shall not, under any circumstances, take responsibility for any indirect, consequential, punitive, contingent, special, or punitive damages, including lost profits arising from the use or trust in this document (even if Alibaba Cloud has been notified of the possibility of such a loss).
- 5. By law, all the contents in Alibaba Cloud documents, including but not limited to pictures, architecture design, page layout, and text description, are intellectual property of Alibaba Cloud and/or its affiliates. This intellectual property includes, but is not limited to, trademark rights, patent rights, copyrights, and trade secrets. No part of this document shall be used, modified, reproduced, publicly transmitted, changed, disseminated, distributed, or published without the prior written consent of Alibaba Cloud and/or its affiliates. The names owned by Alibaba Cloud shall not be used, published, or reproduced for marketing, advertising, promotion, or other purposes without the prior written consent of Alibaba Cloud. The names owned by Alibaba Cloud include, but are not limited to, "Alibaba Cloud", "Aliyun", "HiChina", and other brands of Alibaba Cloud and/or its affiliates, which appear separately or in combination, as well as the auxiliary signs and patterns of the preceding brands, or anything similar to the company names, trade names, trademarks, product or service names, domain names, patterns, logos, marks, signs, or special descriptions that third parties identify as Alibaba Cloud and/or its affiliates.
- 6. Please directly contact Alibaba Cloud for any errors of this document.

# **Document conventions**

| Style          | Description                                                                                                    | Example                                                                                                    |
|----------------|----------------------------------------------------------------------------------------------------|----------------------------------------------------------------------------------------------------|
| <u> Danger</u> | A danger notice indicates a situation that will cause major system changes, faults, physical injuries, and other adverse results. | Danger: Resetting will result in the loss of user configuration data.                                       |
| <u> </u>       | A warning notice indicates a situation that may cause major system changes, faults, physical injuries, and other adverse results. | Warning: Restarting will cause business interruption. About 10 minutes are required to restart an instance. |
| Notice         | A caution notice indicates warning information, supplementary instructions, and other content that the user must understand.      | Notice:  If the weight is set to 0, the server no longer receives new requests.                             |
| ? Note         | A note indicates supplemental instructions, best practices, tips, and other content.                                              | Note: You can use Ctrl + A to select all files.                                                             |
| >              | Closing angle brackets are used to indicate a multi-level menu cascade.                                                           | Click Settings> Network> Set network type.                                                                  |
| Bold           | Bold formatting is used for buttons , menus, page names, and other UI elements.                                                   | Click OK.                                                                                                   |
| Courier font   | Courier font is used for commands                                                                                                 | Run the cd /d C:/window command to enter the Windows system folder.                                         |
| Italic         | Italic formatting is used for parameters and variables.                                                                           | bae log listinstanceid  Instance_ID                                                                         |
| [] or [a b]    | This format is used for an optional value, where only one item can be selected.                                                   | ipconfig [-all -t]                                                                                          |
| {} or {a b}    | This format is used for a required value, where only one item can be selected.                                                    | switch {active stand}                                                                                       |

# **Table of Contents**

| .Billing method                   |    |
|-----------------------------------|----|
| 1.1. Billing methods overview     | 05 |
| 1.2. Daily fee calculation method | 05 |
| 2.Activation and purchase         | 07 |
| 3.Overdue payment and renewal     | 08 |

内容安全 Pricing Billing method

### 1.Billing method

### 1.1. Billing methods overview

The Content Moderation API supports the Pay-As-You-Go billing method.

After you activate the Content Moderation API by using the Pay-As-You-Go billing method, Content Moderation calculates the daily fee based on your actual call volume. For more information about how to calculate the daily fee, see Daily fee details.

### 1.2. Daily fee calculation method

This topic shows you how to calculate the daily fee generated when you call the Content Moderation

#### Daily fee calculation method

After you submit a moderation request by referring to the API reference, Content Moderation returns machine-assisted moderation results to you. The machine-assisted moderation results may be definite. For example, a result of **block** is returned if the content contains violations, or a result of **pass** is returned if the content is normal. The machine-assisted moderation results may be indefinite. For example, a result of **review** is returned if the content requires manual review.

When you use the Content Moderation API, you are charged based on the amount of data moderated and the machine-assisted moderation results. The amount of data moderated is calculated based on the number of moderation requests for a single moderation object in a single moderation scenario. The unit price of moderation consists of the unit price of data moderated with definite machine-assisted moderation results returned (a) and the unit price of data moderated with indefinite machine-assisted moderation results returned (b). The specific unit price varies with the moderation object, moderation scenario, and amount of data moderated per day. For more information about the unit price of moderation, see Unit prices in this topic. To be precise, you can calculate the daily fee by using the following formula: Daily fee = a × Amount of data moderated with definite machine-assisted moderation results returned + b × Amount of data moderated with indefinite machine-assisted moderation results returned.

#### Amount of data moderated per day

The number of requests is calculated based on the number of images or text entries to be moderated. The service is billed once per day. Content Moderation provides tiered pricing based on the number of images and text entries moderated per day by the Content Moderation API. You can enjoy a lower unit price for a larger amount of data moderated per day.

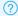

Note The daily fee for videos is calculated based on the number of captured frames.

The following table describes the tiered pricing for the amount of data moderated per day.

| Amount of data moderated (Unit: pieces per day) | Level |
|-------------------------------------------------|-------|
| 0~5,000                                         | A     |
| 5,001~50,000                                    | В     |

Pricing· Billing met hod 内容安全

| Amount of data moderated (Unit: pieces per day) | Level |
|-------------------------------------------------|-------|
| 50,001~130,000                                  | С     |
| 130,001~260,000                                 | D     |
| 260,001~850,000                                 | Е     |
| > 850000                                        | F     |

#### **Unit prices**

The unit price of moderation varies with the moderation scenario. The unit price of moderation consists of the unit price of data moderated with definite machine-assisted moderation results returned (a) and the unit price of data moderated with indefinite machine-assisted moderation results returned (b).

- (a) indicates the unit price of call requests for which the machine-assisted moderation results returned are definite.
- (b) indicates the unit price of call requests for which the machine-assisted moderation results returned are indefinite.

For more information about the tiered pricing, see Content Moderation pricing.

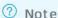

- In some scenarios such as QR code detection, the machine-assisted moderation results returned are always definite. In this case, the unit price (b) is not applicable.
- To moderate a video, you can use one of the following methods:
  - Capture frames and submit a sequence of consecutive frames. Content Moderation moderates the submitted frames.
  - Submit the video URL. Content Moderation downloads the video from the URL, captures frames, and then moderates the captured frames.

When the daily fee is calculated, the call volume of a video is the number of frames that are captured, rather than the number of videos.

• You are charged for text based on the number of text entries moderated by the Content Moderation API.

## 2. Activation and purchase

You must activate Content Moderation to use the service. When you activate Content Moderation, the Pay-As-You-Go mode is enabled by default. You are charged based on the amount of resources used.

#### **Activate Content Moderation**

- 1. Go to the Content Moderation activation page, and log on with your Alibaba Cloud account.
- 2. On the Enable Service page, select the I agree with Content Moderation Agreement of Service check box, and click Enable Now.

The service is activated.

## 3. Overdue payment and renewal

This topic describes how to process the overdue payment of Content Moderation and how to renew the service.

#### Context

The billing cycle of the Content Moderation API is 24 hours.

Alibaba Cloud generates a bill on each calendar day based on the amount of resources that you used on the previous calendar day, and deducts the service fee accordingly from your Alibaba Cloud account. A bill is usually generated within 10 to 12 hours after the end of each calendar day.

If your account balance is insufficient to pay the bill and your account has an overdue payment for more than 24 hours, Alibaba Cloud stops providing the Content Moderation service for you. You can use the service again only after you pay the bill. The service will resume within 5 minutes.